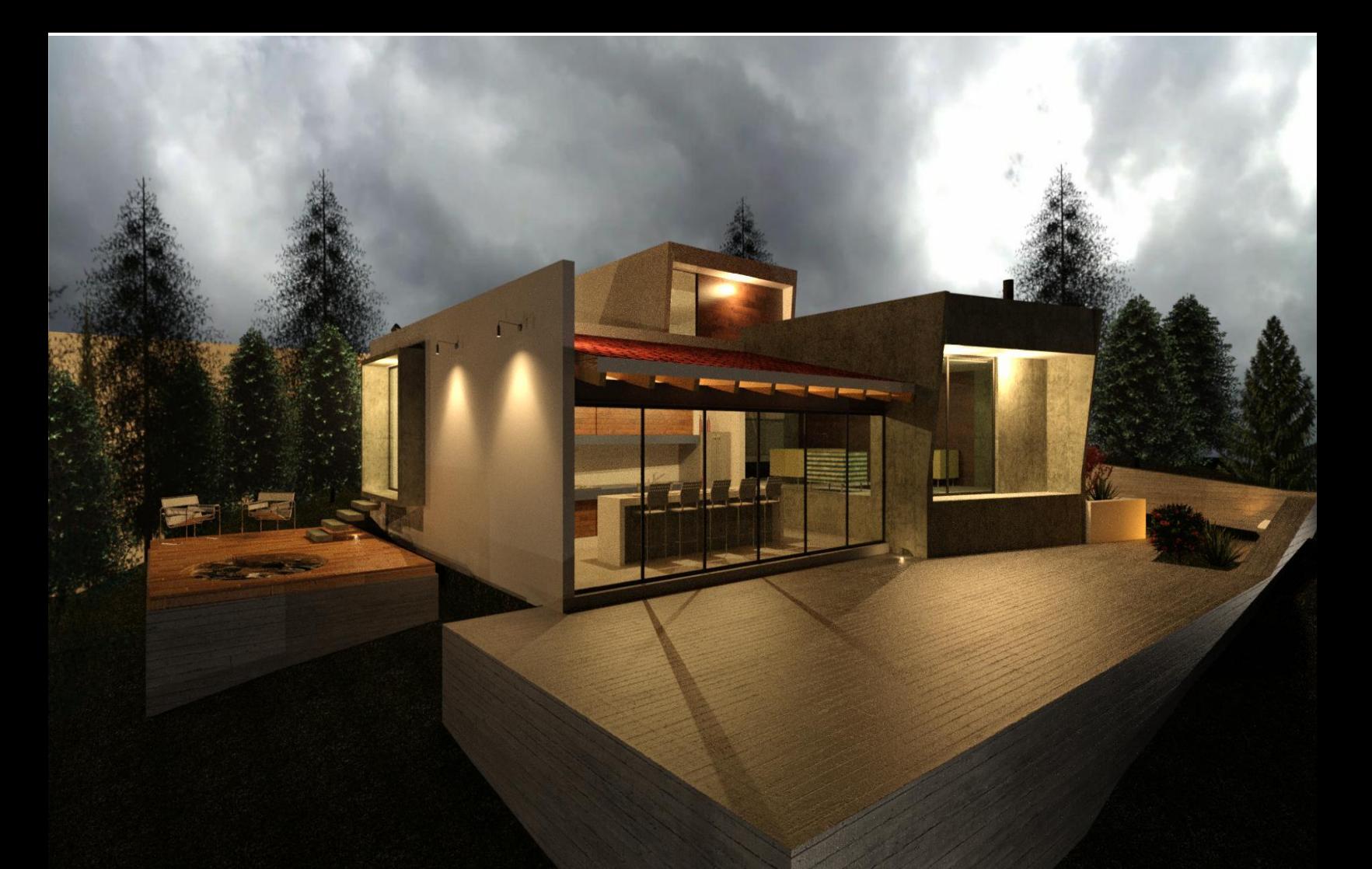

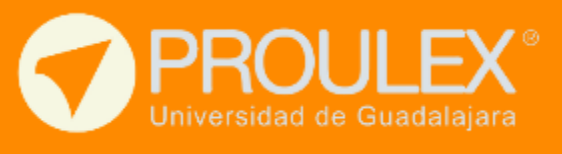

**WORKSHOP** Revit Architecture Modelo B.I.M.

# **REVIT ARCHITECTURE**

Revit Architecture es un programa de la familia Autodesk aplicado al diseño y modelado en 3D de espacios y edificios arquitectónicos. Revit es un software que desarrolla modelo B.I.M. (Building Information Modeling) Esto es el desarrollo del modelo arquitectónico en 3d con las características reales de su construcción y de los sistemas que serán parte del proyecto.

## Descripción del curso

Desarrollo de la casa habitación que se muestra en las imágenes de ejemplo, abarcando conceptos tales como:

- Configuración del espacio de trabajo
- Importar archivos cad a revit
- Modelado Arquitectónico. Pisos, muros, cubiertas, puertas, ventanas, columnas, vigas, escaleras, etc.
- Generar planos, solapas, detalles constructivos y exportar
- Render de día, estudio solar, luminarias y render de noche
- Superficies topográficas y masas conceptuales
- Tablas de cuantificación

## Esquema del programa

En el entrenamiento se dotará al estudiante de la capacidad de generar edificios arquitectónicos en 3d desarrollando modelo B.I.M. que después podrá llevar a una siguiente etapa en el curso de Revit Mep para implementar dentro del espacio arquitectónico las diferentes instalaciones mecánicas.

#### Perfil del estudiante

Público en general con interés de aprender de modelo B.I.M. Modelado de edificios arquitectónico en 3d. (Arquitectos, Ingenieros Civiles, Ingenieros Industriales, Ingenieros Mecánicos eléctricos, etc.)

### **Objetivo**

- 1. El Alumno aprenderá a manejar el programa y sus herramientas, de tal manera que logre crear modelos de edificios arquitectónicos perfectamente detallados, así como plantas, cortes, alzados, modelo 3D, cuantificación de materiales, render de día y con luz artificial.
- 2. Generar soluciones de calidad y rápidas a las demandas del desarrollo profesional y facilitar el día a día en la industria de la arquitectura y construcción.

#### **Expectativas**

Se pretende que el estudiante dedique al menos 2 horas después de clase para el desarrollo de las prácticas para poder digerir las 40 horas que comprende el entrenamiento.

El alumno podrá además de realizar el producto final, tener la habilidad de implementar los conocimientos adquiridos en su desarrollo profesional.

### Material de apoyo / recursos

- Ejemplos prácticos reales
- Familias de Revit Arquitectura
- Matariles y luminarias para render

## **CONTENIDO**

#### **1** INTRODUCCIÓN

- 1.1 Características de Revit Architecture
- 1.2 Configuración de Proyectos
- 1.3 Configuración de Familias

#### **2** PRELIMINARES DE PROYECTO

- 2.1 Configuración de Unidades: área, longitud, volumen, etc.
- 2.2 Ejes y referencias planas
- 2.3 Asignación de niveles y elevaciones del edificio, alturas de entrepiso
- 2.4 Configuración y tipos de muros (muros estructurales, muros falsos y muros cortina)
- 2.5 Configuración de puertas y ventanas (agregar y editar familias)
- 2.6 Configuración de pisos
- 2.7 Configuración de cubiertas planas, inclinadas y de extruir

#### **3** ELABORACIÓN DE PROYECTO

- 3.1 Importar de AutoCAD
- 3.2 Trazo de muros
- 3.3 Alturas de muros respecto a niveles de piso
- 3.4 Muros bajos (desconectados)
- 3.5 Muros separados del sistema de piso (top offset)
- 3.6 Trazo de muros especiales a partir de dibujo de líneas curvas
- 3.7 Columnas, trazo, colocación y tipos
- 3.8 Colocación de puertas 3.8.1 Editar puertas
- 3.9 Colocación de ventanas 3.9.1 Editar ventanas
- 3.10 Importar familias
- 3.11Pisos, trazo a partir del dibujo de líneas
- 3.12 Cubiertas, trazo a partir del dibujo de líneas
- 3.13 Aberturas en pisos, cubiertas y muros
- 3.14 Diseño y configuración de escaleras y barandales
	- 3.14.1 Escaleras helicoidales
	- 3.14.2

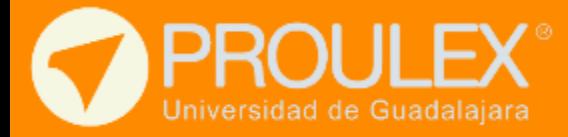

#### **4** MODELO 3D

- 4.1 Crear el modelo (3D view)
- 4.2 Modelos 3D con vista en corte (caja de sección)
- 4.3 Cámaras con vista isométrica y cámaras interior
- 4.4Aplicación y configuración de materiales, crear un nuevo material
- 4.5 Plafones
- 4.6 Luces interior y exterior
- 4.7 Configuraciones de Render
- 4.8Recorrido del sol y análisis de sombras
- 4.9 Render con sol y con luces artificiales
- 4.10 Recorridos animados
- 4.11Superficie topográfica y plataformas de construcción.
- 4.12 Masas conceptuales

#### **5** GENERACION DE PLANOS

- 5.1 Layout
- 5.2 Importar familias, símbolos, detalles constructivos de AutoCAD al layout,
- 5.3 Información de proyecto, norte y ubicación geográfica
- 5.4 Vaciado de contenido en layout
- 5.5 Detalles constructivos, llamadas y esquemas.
- 5.6 Cortes longitudinales y transversales
- 5.7 Exportar layout en formato Dwg. AutoCAD (ploteo) y exportar modelo 3d a 3dmax
- 5.8 Generadores, cuantificación de materiales, exportar a Excel.

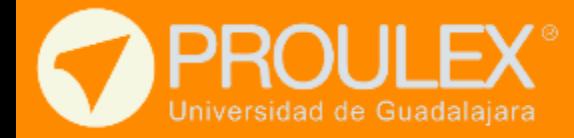

# Requisitos de finalización

En orden de entregar un reconocimiento de haber concluido el curso, el alumno deberá cumplir con el 80% de sus asistencias, aprobar el examen y entregar el proyecto final.

### • Entregar el proyecto final

Desarrollo del modelo arquitectónico, planos y renders.

### Duración

40 horas

### Software utilizado

Autodesk Revit, Autodesk Autocad y Microsoft Exel.

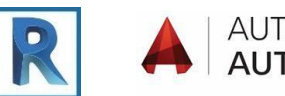

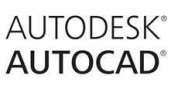

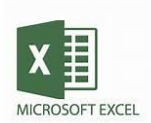

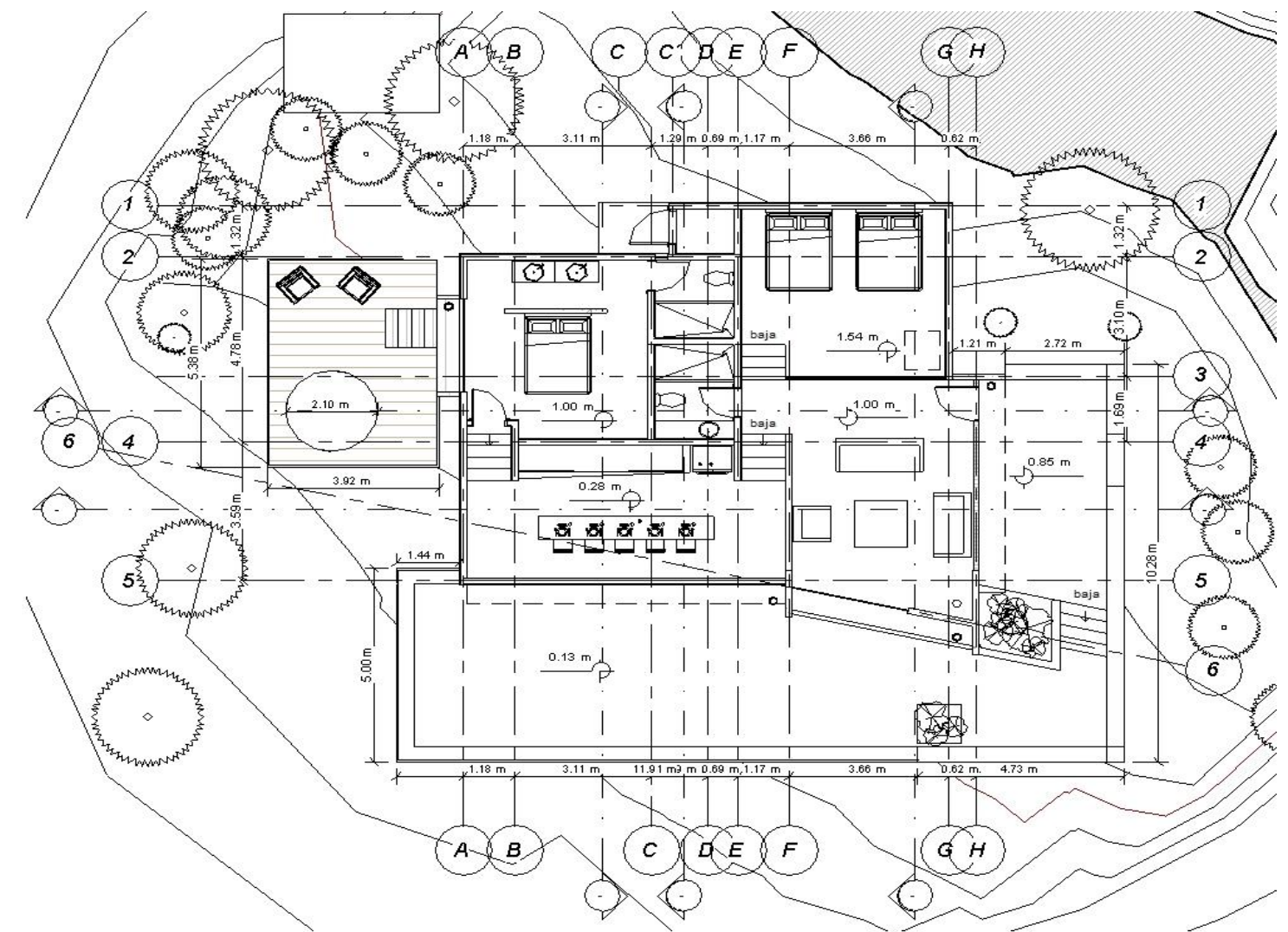

## Plantas arquitectónicas

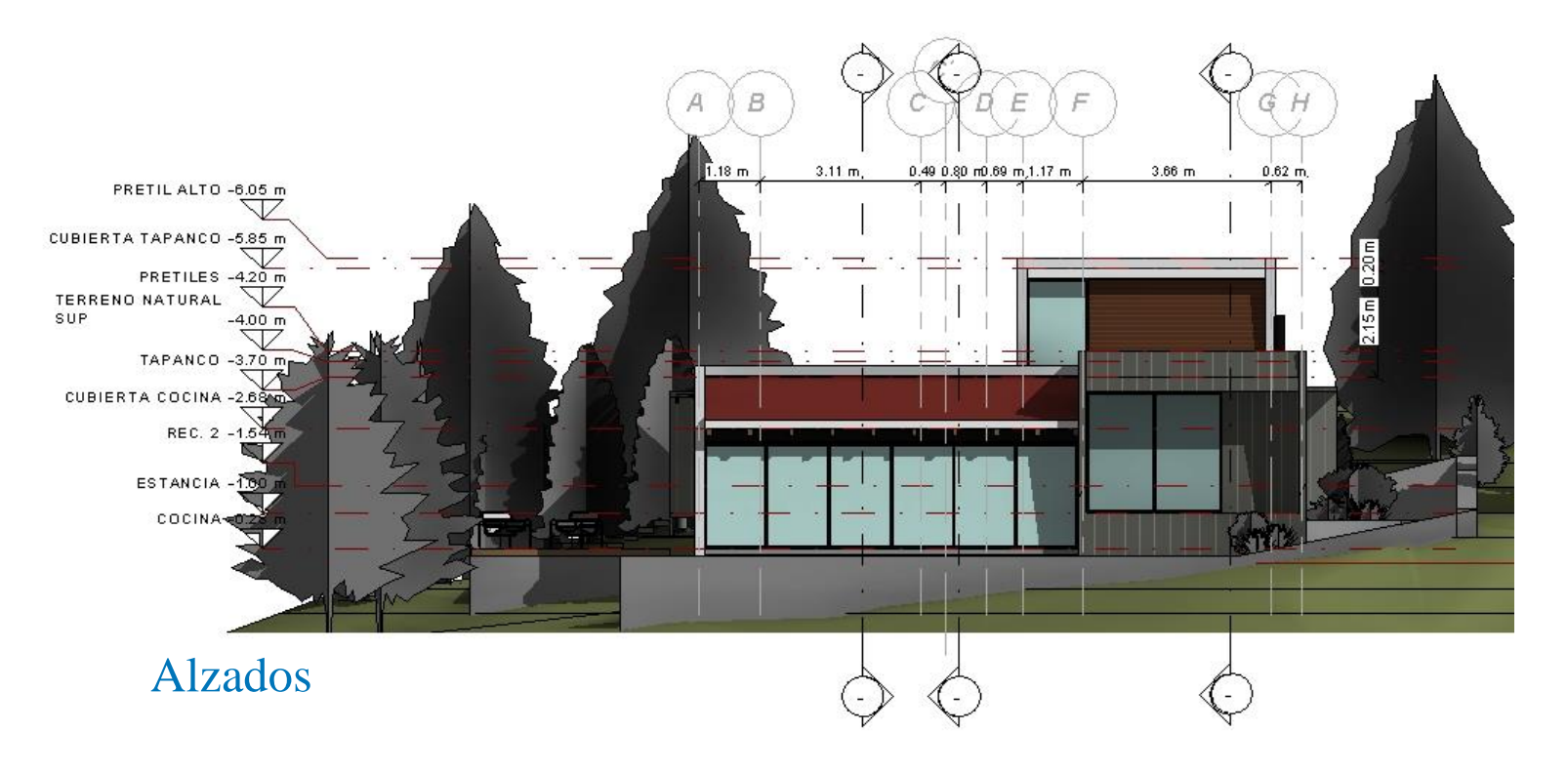

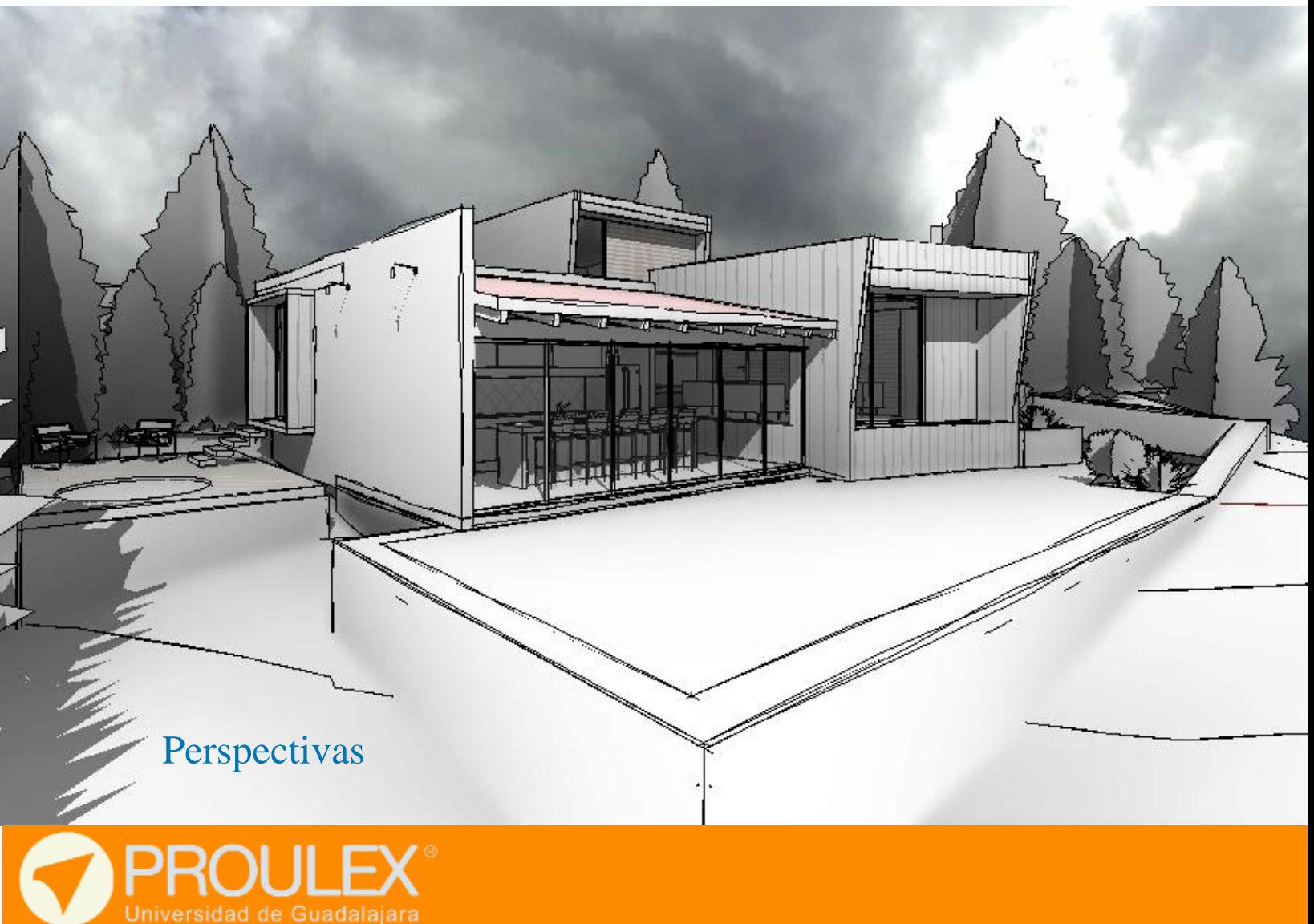

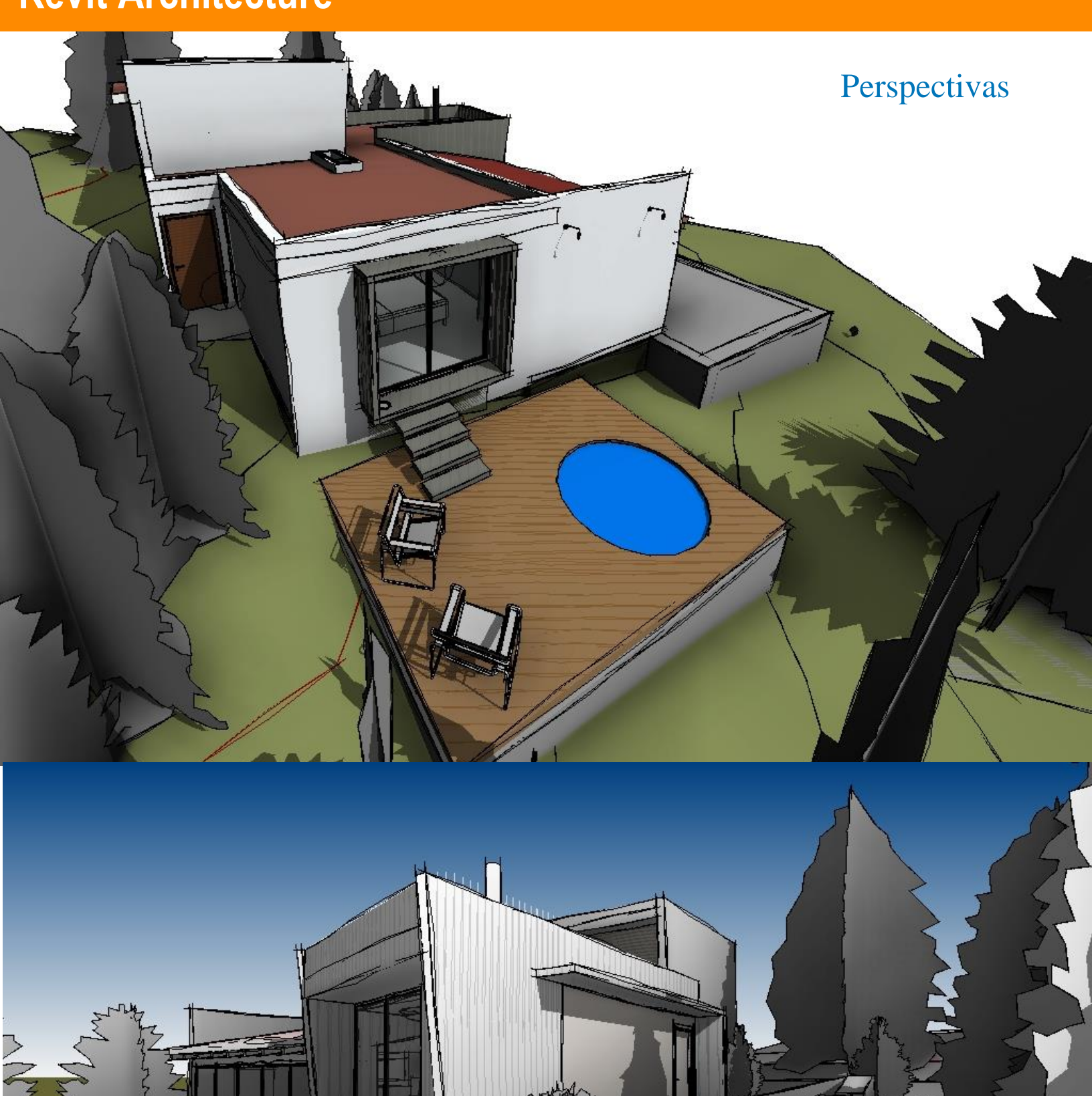

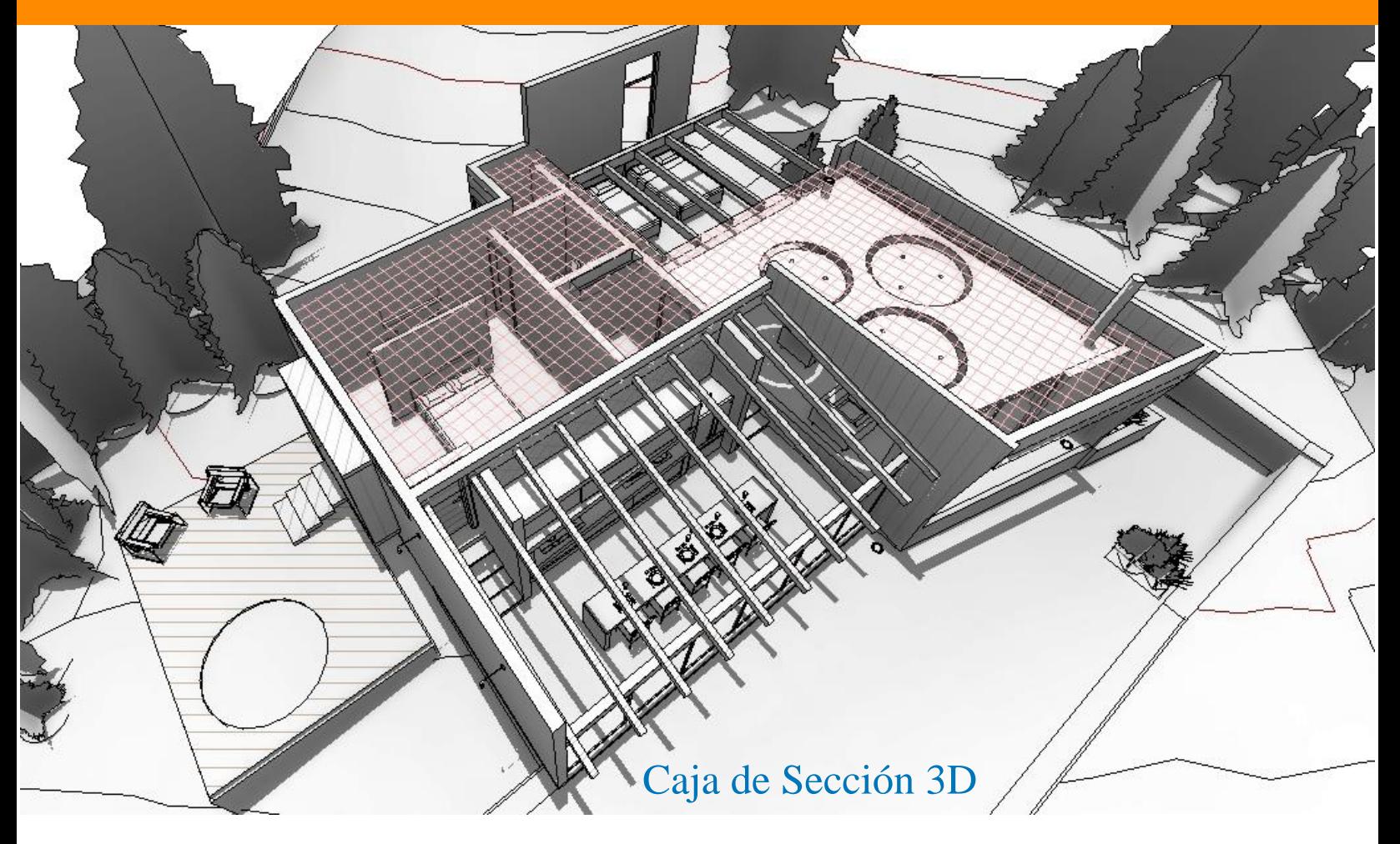

Renderizado

7

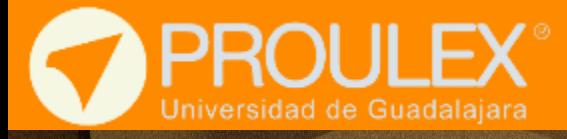

# Renderizado

# **Revit Architecture**